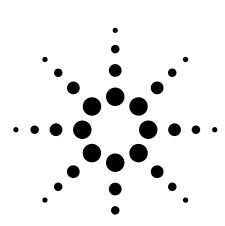

# Agilent Wide Range DC Current Biased Inductance Measurement

Application Note 369-8

Agilent 4284A Precision LCR Meter Agilent 42841A Bias Current Source

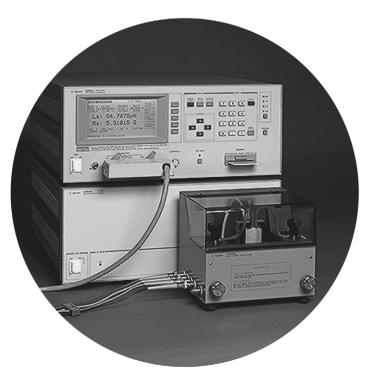

### Introduction

A large number of switching power supply inductors with extended high frequency characteristics have recently been developed. The reason for this is the increase in the switching frequency to reduce size of switching power supplies which are being built using electronic components which are more compact than are conventional components. However, if components which are not suitable for high frequency are used, the increase in the frequency lowers the efficiency of the switching power supply and creates electrical noise. Consequently, lower noise components and circuits for use at higher frequencies must be developed for future switching power supply designs.

Inductors are one of the easiest components to reduce in size by raising the frequency and will require the development of low-loss, low leakage cores. The development and production of such inductors requires dc current biased inductance measurements to evaluate the inductance characteristics under actual operating conditions.

This application note describes dc current biased inductance measurements that are more accurate and made over a wider frequency range than was previously possible.

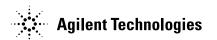

### Problems concerning dc current biased inductance measurements

Dc current biased inductance measurements involve the following problems.

- Measurement preparations and procedures are time-consuming
- · An external bias circuit is required
  - Setting and confirming current values are troublesome
  - Automation of measurement procedures is difficult
- Safety problems
- · Frequency range is insufficient
- · Not enough bias current can be generated
- · Measurement accuracy is not guaranteed

### Solutions offered by the Agilent 4284A and Agilent 42841A

The 4284A precision LCR meter (with option 002 current bias interface) in combination with the 42841A bias current source ensures simple and safe dc current biased inductance measurements. The 4284A allows for dc current biased inductance measurements with the following advantages.

- $\bullet$  Wide 20 Hz to 1 MHz frequency range measurements
- Dc current biased inductance measurements up to 40 A using two the 42841As,
- Basic accuracy of 1%
- List sweep function for bias sweep measurements of up to 10 points
- The bias current is easily set using the 4284A's front panel keys or by using an external controller via GPIB.
- The 42842A/B bias current test fixtures which protect the operator and instrument are provided.
- Built-in memory function and a removable memory card for storing instrument setups

### **Measurement Preparation**

### **Accessories required**

When dc current biased inductance measurements are made using an 4284A, the accessories required depend on the maximum bias current to be used. Table 1 is a list of what accessories are required. Figures 1, 2, and 3 show the external appearance of the 42842A bias current test fixture, the 42843A bias current cable and the 16048A test leads.

**Table 1. Measurement instruments** 

|                           | Max. bias current     |                       |  |
|---------------------------|-----------------------|-----------------------|--|
| Instruments               | 20 A                  | 40 A                  |  |
| LCR meter                 | 4284A (with opt. 002) | 4284A (with opt. 002) |  |
| Bias current source       | 42841A                | Two 42841A units      |  |
| Bias current test fixture | 42842A                | 42842B <sup>1</sup>   |  |
| Bias current cable        | Not required          | 42843A                |  |
| Test leads                | 6048A 16048A          |                       |  |

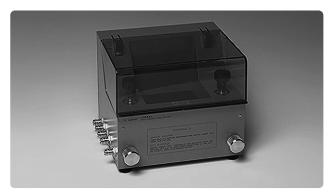

Figure 1. 42842A bias current test fixture

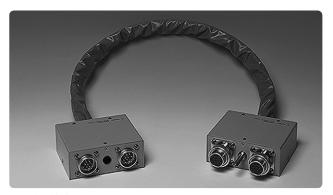

Figure 2. 42843A bias current cable

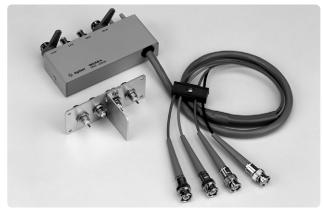

Figure 3. 16048A test leads

<sup>1. 42842</sup>B can be used for 20 A dc current biased measurements

#### **Connections**

The table shows which accessories are to be connected for maximum bias currents of 20 A and 40 A. The 42841A is connected to the 4284A by plugging in the provided interface cable. The 4284A uses the 16048A test leads for connection to the 42842A/B. Two 42841A units have to be connected parallel when making bias current measurement up to 40 A. (See figure 4)

The 42842A/B are equipped with a voltage monitor terminal for connecting a digital voltmeter (DVM) to monitor the bias voltage applied to the device under test directly. Only a DVM with an input impedance of 10 M $\Omega$  or more should be connected to the voltage monitor terminal, since the output monitor has 10 k $\Omega$  resistance. The dc resistance (DCR) of the device under test can be derived from this bias voltage measurement according to the following formula.

$$DCR = \frac{V_{MON}}{I_{BIAS}} - 3x10^{-3} [\Omega]$$

 $V_{MON}$  is the bias voltage measurement value (unit is V),  $I_{BIAS}$  is the bias current (unit is A) setup value and the 3 x  $10^3 \ [\Omega]$  in the formula is the residual DCR of the fixture. Refer to 'Appendix A' for information on the accuracy of DCR measurements using this method.

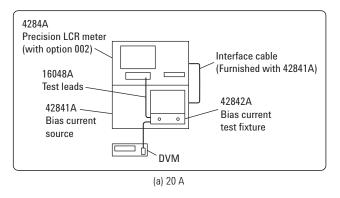

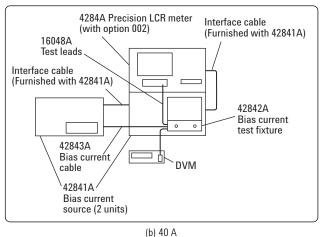

Figure 4. Measurement configuration

### Measurement safety

Large dc current biased measurements have to be conducted with utmost care. The spike voltages caused by accidental removal of the device under test from the measurement terminals while a dc biased current is applied are particularly hazardous. If current exceeding the rating is run through a device under test (DUT), the heat generated may cause a fire or smoke. Following precautions should be taken when dc current biased measurements are being made.

- The bias current must be switched off before the DUT is disconnected.
- Make sure that the test leads between the DUT and the LCR meter are securely connected to prevent accidental disconnections.
- Check at all times that not too much current is put through the DUT to prevent abnormally high temperatures. (Check for heat or smoke.)
- The bias current must be turned off after a bias sweep operation is made with the list sweep function. (If the bias current is not turned off, the last bias current sweep value will continue to flow through the DUT.)

The 42842A is provided with the following safety features.

- Components are automatically discharged when the protective cover is opened, to ensure the safety of the operator while disconnecting a DUT.
- Transparent protective covers are used to facilitate monitoring the DUT during a measurement.
- Protective circuits are built in to prevent damage to the LCR meter from voltage spikes.
- The bias current is automatically cut off if the temperature in the fixture becomes abnormally high (i.e. 200 °C in the DUT and 70 °C at the measuring terminal.)

#### Compensation

Since the residual impedance caused by the 42841A is negligible, no compensation is required for normal inductance measurements. However, when measuring devices with an inductance lower than 10  $\mu H$  use the 4284A's short compensation function to reduce errors.

### **Measurement Results**

The purpose of measuring the dc current biased inductance of inductors is to derive the current rating from the measured inductance versus dc current biased (L-IDC) characteristics. The current rating is defined as the value of the bias current when the inductance is decreased by 10% (or 30% to 50%).

The 4284A can measure L-IDC characteristics and the measurements can be easily automated by using an GPIB interface and the bias sweep function (list sweep) are used. Actual measurement examples and the information required for such measurements are given in the following paragraphs.

### L-IDC characteristics measured with the list sweep function

The list sweep function of the 4284A can be used to sweep up to 10 bias current points. Figure 5 shows the rough L-IDC characteristics and the rated current. The 4284A automatically waits until the bias current has settled (settling time) at the specified current value before starting a measurement. Since the meter waits for the optimum moment to start ordinary measurements or list sweep measurements, the settling time need not be considered when the bias current is changed. Consequently, measurements are always made after the bias current has settled.

However, temporary discrepancies in the measured values result after bias current changes during measurement of the device that are slow to respond to changes in the bias current. This occurs when transient response of the device is longer than the settling time of 4284A. A suitable delay time should be set with the 4284A to compensate for this.

Always make sure to turn off the bias current to ensure that no current is flowing through the DUT after a bias sweep operation.

### Measurements of L-IDC characteristics using an external controller

Since bias current values can be controlled by an external GPIB controller when the 42841A bias current source is used together with the 4284A, it is possible to perform L-IDC measurements automatically. Furthermore, the wide measurement frequency range of 4284A makes it possible to check the L-IDC characteristics per frequency as shown in figure 6. The result shown in figure 6 shows that there are differences in the L-IDC characteristics depending on the frequency used. The program (running on an HP 9000 series 300 computer) used to conduct these measurements is described in 'Appendix B'.

### Measurements up to 40 A

Dc current biased inductance measurements up to  $40~\mathrm{A}$  require the use of two  $42841\mathrm{A}$  units. Figure 7 shows the measured L-IDC characteristics when dc current bias up to  $40~\mathrm{A}$  is used.

| <list display="" sweep=""></list>                                                          |          | SYS MENU                                                                                                   |     |  |
|--------------------------------------------------------------------------------------------|----------|----------------------------------------------------------------------------------------------------|-----|--|
| MODE: SEQ BIAS [ A ] 100.00m 200.00m 500.00m 1.000 2.000 5.000 10.000 12.000 15.000 20.000 | 00204    | Rs [ ] 0 . 11931 0 . 11863 0 . 11723 0 . 11503 0 . 11138 0 . 09126 0 . 06747 0 . 06206 0 . 05593 0 . 04150 | CMP |  |
| 20.000                                                                                     | 2.0.1200 | 0.01100                                                                                                    |     |  |

Figure 5. Measurement result using the list sweep function

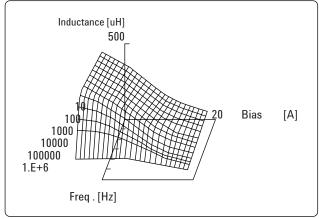

Figure 6. Frequency characteristics of L-IDC

### **Conclusion**

The 4284A equipped with the option 002 and the 42841A bias current source will permit highly accurate and efficient dc current biased inductance measurements up to the 1 MHz frequency range. All of these combine to promote the development and production of high frequency switching power supply inductors.

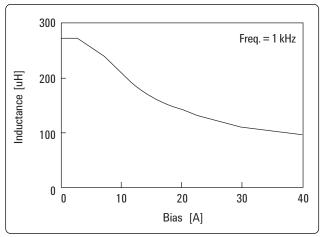

Figure 7. Measurement results up to 40 A

## Appendix A. Accuracy of DCR Measurements (Typical Values)

 $\label{eq:constraint} \begin{array}{l} Accuracy \ of \ DCR \ measurements \ are \ as \ follows. \\ Here \ I_{BIAS} \ is \ the \ bias \ current \ set \ value. \end{array}$ 

When  $I_{BIAS} \leq 1 A$ 

$$\pm\{(1.2 + \frac{0.5}{I_{BIAS}})\% + \frac{5}{I_{BIAS}} \ m\Omega\}$$

When 1 A  $\leq$  I<sub>BIAS</sub>  $\leq$  5A

$$\pm\{2.2\%~+~\frac{0.5}{I_{BIAS}}~m\Omega\}$$

When  $I_{BIAS} > 5 A$ 

$$\pm \{3.2\% + \frac{5}{I_{BIAS}} \ \text{m}\Omega\}$$

Note that the input impedance of the DVM must be more than 10  $M\Omega.$ 

### **Appendix B. Sample Program List**

```
DIM XP (100, 20), Yp (100, 20)
1010
        DIM Work$ [100]
        DIM Bias (200), Freq (20) ,A(200, 20) ,B (200, 20)
1020
1030
        DIM Xyz (3)
1040
        DIM Axis (3, 3), Axis$ (3) [10]
1050
1060
        Agt4284a=7I7
                                                                              ! Address of 4284A
        ASSIGN @Work TO "WORK"
1070
                                                                              ! Assign I/O path to store data
1080
        Min bias=0
                                                                                Min. bias value is OA
1090
        Max bias=20
                                                                               Max. bias value is 20A
1100
        Step_bias=1
                                                                               Step of bias sweep
1110
        READ Nfrea
                                                                               read number of frequency
        FOR Ifreq=1 TO Nfreq
1120
          READ Freq(Ifreq)
1130
                                                                                read meas. frequency
1140
        NEXT Ifreq
        Nbias=(Max_bias-Min_bias)/Step_bias+1
1150
                                                                                calc. number of bias points
1160
        IF Nbias>200 THEN STOP
                                                                                check number of bias points
1170
        FOR Ibias=1 TO Nbias
           Bias(Ibias)=Min_bias+Step_bias*(Ibias-1)
1180
                                                                                set bias value
1190
1200
                                                                                << 4284A initialization>>
        OUTPUT Agt4284a; "TRIG: SOUR BUS"
1210
                                                                                Trigger mode is Bus trigger
        OUTPUT Agt4284a; "FUNC: IMP LSRS"
1220
                                                                               Meas function is Ls-Rs
        OUTPUT Agt4284a;"INIT:CONT ON"
1230
        OUTPUT Agt4284a; "DISP:PAGE MEAS"
1240
                                                                               Display page is Meas. page
1250
        OUTPUT Agt4284a;"INIT"
        OUTPUT Agt4284a; "BIAS: STAT ON"
                                                                              ! Bias ON
1260
1270
                                                                              ! <<Meas. routine>>
                                                                               Freq. sweep loop <-----+
1280
        FOR Ifreg=1 TO Nfreg
          OUTPUT Agt4284a; "FREQ "&VAL$(Freq(Ifreq))
1290
1300
          FOR Ibias=1 TO Nbias
                                                                                Top of bias. sweep loop <----+
1310
             OUTPUT Agt4284a; "BIAS: CURR" &VAL$ (Bias (Ibias))
             OUTPUT Agt4284a;"*TRG"
1320
                                                                                Triggering
1330
             ENTER Agt4284a; Work$
                                                                                Enter Meas. data
1340
             A(Ibias,Ifreq)=VAL(work$[1,12])
          NEXT Ibias
                                                                                Bottom of bias loop <------
1350
                                                                                Bottom of frea. loop <-----
1360
        NEXT Ifrea
        OUTPUT Agt4284a; "BIAS: STAT OFF"
1370
                                                                               Bias OFF
        OUTPUT @work;Nfreq,Nbias
1380
                                                                                Store meas. condition
1390
        FOR Ifreq=1 TO Nfreq
1400
          FOR Ibias=1 TO Nbias
1410
             OUTPUT @work;A(Ibias,Ifreg)
                                                                                Store meas. data
1420
          NEXT Ibias
        NEXT Ifreq
1430
                                                                                <<Graphic initialize>>
1440
        CLEAR SCREEN
1450
                                                                              ! Clear screen
                                                                              ! Initialize Trans subroutine
1460
        GOSUB Trans_init
1470
        WINDOW -2,2,-2,2
                                                                               Set graphic window
1480
        GOSUB Axis
                                                                               Draw axes
1490
        Amax=MAX(A(*))
                                                                              ! Find max. value of meas. data
1500
        FOR Ifreq=1 TO Nfreq
                                                                                <<Calc. graphic data>>
          FOR Ibias=1 TO Nbias
1510
             Xyz(1)=LOG(Freq(Ifreq))/LOG(Freq(Nfreq))
1520
1530
             Xyz(2)=Bias(Ibias)/Bias(Nbias)
1540
             Xyz(3)=A(Ibias,Ifreq)/Amax
             GOSUB Trans
1550
                                                                              ! Make graphic data of 3D
1560
             Xp (Ibias, Ifreq)=Xyz(1)
1570
             Yp (Ibias,Ifreq)=Xyz(2)
           NEXT Ibias
1580
1590
        NEXT Ifreq
```

```
1600
        MOVE Xp(1,1),Yp(1,1)
                                                                            ! <<Draw graphic>>
1610
        FOR Ifreg=1 TO Nfreg
                                                                              Top of freq. loop < -----
                                                                              Top of bias loop <----+
1620
           FOR Ibias=1 TO Nbias
             DRAW Xp(Ibias,Ifreq),Yp(Ibias,Ifreq)
1630
                                                                              Draw graph
1640
                                                                              bottom of bias loop -----+
          MOVE Xp(1,Ifreq+1),Yp(1,Ifreq+1)
1650
        NEXT Ifreq
                                                                              bottom of freq. loop -----
1660
1670
        MOVE Xp(1,1),Yp(1,1)
1680
        FOR Ibias=1 TO Nbias
1690
           FOR Ifreq=1 TO Nfreq
             DRAW Xp(Ibias,Ifreq),Yp(Ibias,Ifreq)
                                                                              Draw grid
1700
1710
           NEXT Ifreq
1720
           MOVE Xp(Ibias+1,1),Yp(Ibias+1,1)
1730
        NEXT Ibias
1740
        STOP
1750
1760 Trans_init:!
                                                                             ! <<Init.routine for Trans>>
1770
        Xd=.5
1780
        Yd_1
        RETURN
1790
1800
1810 Trans:
                                                                               <<Make 3D graph data>>
1820
        Xxx=Xyz (1)
1830
        Xyz (1)=Xyz (2) - Xxx*Xd
1840
        Xyz (2)=Xyz (3) - Xxx*Yd
1850
        RETURN
1860
1870 Axis:
                                                                             ! <<Draw axes>>
1880
        Axis$(1)="FREQ."
                                                                            ! Label of Y axis
        Axis$(2)="BIAS"
1890
                                                                             ! Label of X axis
        Axis$(3)="INDUCTANCE"
                                                                              Label of Z axis
1900
1910
        MAT Axis= (0)
                                                                              Init. axes data
        FOR lax+1 TO 3
1920
1930
          Axis(lax,lax)=I.2
1940
        NEXT lax
1950
        MAT Xyz= (0)
        GOSUB Trans
1960
                                                                              Make 3D graph data of zero
1970
        Xzero=Xyz(1)
1980
        Yzero=Xyz(2)
1990
        FOR lax=1 TO 3
           MAT Xyz= Axis(lax,*)
2000
2010
           GOSUB Trans
                                                                              Make 3D graph data of axes
2020
           MOVE Xzero, Yzero
2030
          DRAW Xyz(1), Xyz(2)
                                                                              Draw axis
2040
          LABEL Axis$(lax)
                                                                              plot label
2050
        NEXT lax
2060
        RETURN
2070
                                                                              <<Meas. freq. data>>
2080
        DATA 17
                                                                             ! Number of data
        DATA 20,50,100,200,500,1E3,2E3,5E3,1E4,2E4,5E4,1E5,2E5,3E5,4E5,5E5,7E5
2090
2100
```

### Agilent Technologies Test and Measurement Support, Services, and Assistance

Agilent Technologies aims to maximize the value you receive, while minimizing your risk and problems. We strive to ensure that you get the test and measurement capabilities you paid for and obtain the support you need. Our extensive support resources and services can help you choose the right Agilent products for your applications and apply them successfully. Every instrument and system we sell has a global warranty. Support is available for at least five years beyond the production life of the product. Two concepts underlie Agilent's overall support policy: "Our Promise" and "Your Advantage."

#### **Our Promise**

Our Promise means your Agilent test and measurement equipment will meet its advertised performance and functionality. When you are choosing new equipment, we will help you with product information, including realistic performance specifications and practical recommendations from experienced test engineers. When you use Agilent equipment, we can verify that it works properly, help with product operation, and provide basic measurement assistance for the use of specified capabilities, at no extra cost upon request. Many self-help tools are available.

#### Your Advantage

Your Advantage means that Agilent offers a wide range of additional expert test and measurement services, which you can purchase according to your unique technical and business needs. Solve problems efficiently and gain a competitive edge by contracting with us for calibration, extra-cost upgrades, out-of-warranty repairs, and on-site education and training, as well as design, system integration, project management, and other professional engineering services. Experienced Agilent engineers and technicians worldwide can help you maximize your productivity, optimize the return on investment of your Agilent instruments and systems, and obtain dependable measurement accuracy for the life of those products.

By internet, phone, or fax, get assistance with all your test and measurement needs

### Online assistance: www.agilent.com/find/assist

Phone or Fax

**United States:** (tel) 1-800-452-4844

**Canada:** (tel) 1-877 894 4414

(fax) (905)-282-6495

China: (tel) 800-810-0189

(fax) 1-0800-650-0121

**Europe:** (tel) (31 20)-547-2323

(fax) (31 20)-547-2390

**Japan:** (tel) (81) 426 56 7832

(fax) (81) 426 56 7840

Korea: (tel) (82-2)-2004-5004

(fax) (82-2)-2004-5115

**Latin America**: (tel) (305)-269-7500

(fax) (305)-269-7599

**Taiwan:** (tel) 080-004-7866

(fax) (886-2)-2545-6723

**Other Asia Pacific** 

**Countries:** (tel) (65)-375-8100

(fax) (65)-836-0252

Email: tm\_asia@agilent.com

Product specifications and descriptions in this document subject to change without notice.

© Agilent Technologies, Inc. 2001 Printed in USA August 31, 2001 5950-2367

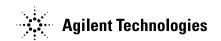